## Jelfeldolgozás Pythonban

Önálló laboratórium BSC Gaják Tibor István Konzulens: Orosz György BME-MIT 2016.05.18

### **Bevezetés**

#### Miért Python?

- Ingyenes
- Nyílt forráskódú
- Platform független
- Letisztult felépítés
- Értelmező-interpretált szkript nyelv
- MATLAB szerű szintaxis

### Hátrányok:

◦ Sebesség

### Adatgyűjtés

- Jelfeldolgozáshoz köthető alapfeladat: adatgyűjtés
- Lehetőségek:
	- Előre gyűjtött adatok
	- Hangkártyáról beolvasás
- Cél:
	- Picoscope segítségével adatok
		- begyűjtése
		- tárolása
	- Előnyei:
		- nagyobb mintavételi frekvencia
		- DC csatolás
		- Sokféle beállítási lehetőség

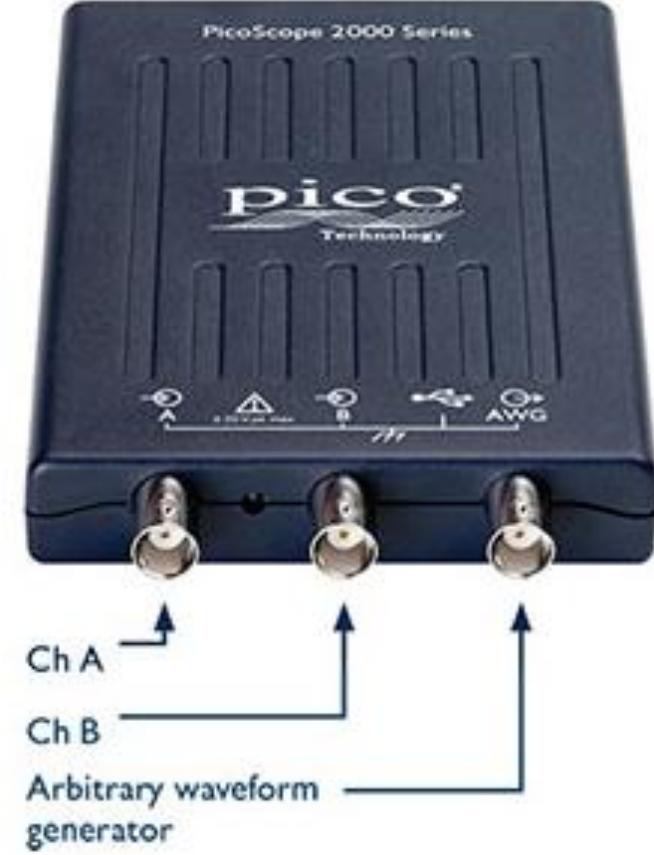

### **Python modulok**

- Mik azok a modulok?
- $\triangleright$  Matplotlib
	- MATLAB-szerű ábrázolás
	- Grafikonok megjelenítése, szerkesztése
- $\triangleright$  Ctypes
	- C konverizió
	- C típusok támogatása
		- DLL
		- Típuskonverziók
		- Függvénykonverziók

### Oszcilloszkóp üzemmódok

#### Négy féle mintavételi mód:

- <sup>o</sup> Block mode
- <sup>o</sup> Rapid block mode
- <sup>o</sup> ETS mode
- <sup>o</sup> Streaming mode
- Választott: Blokk mód
	- <sup>o</sup> DLL beolvasása
		- Alkalmazás-API kommunikáció
		- Függvények hívása

```
#picoscope dll file beolvasása
mydll = windll.LoadLibrary("c:\\Program Files (x86)\\Pico Technology\\PicoScope6\\PS2000a.dll")
```
#### Oszcilloszkóp-PC kapcsolódás

```
Oszcilloszkóp –PC kapcsolódás:
```

```
#változók deklarálása
serialNullTermStr = None
c handle = c int16() #16 bites egész
PICO STATUS = c byte() #signed char
```
print "opening device"

```
PICO STATUS = mydll.ps2000aOpenUnit(
                    byref(c handle),
                serialNullTermStr)
```
### **Beállítások**

- Csatornák beállításai:
	- Csatorna kiválasztása: A ch
	- Csatolás típusa: DC csatolás
	- Feszültség tartomány: 50mV
- Időalap beállítása:
	- Kívánt minták száma: 1000
	- Időalap: 100millisec
- Trigger beállítása:
	- Auto trigger
		- azonnali kezdés

```
PICO STATUS = mydll.ps2000aSetChannel(
                               c handle,
                               c channel,
                                enabled,
                                tvne.
                                range,
                          c analogOffset)
```

```
PICO STATUS = myd1\overline{1}.ps2000aGetTimebasec handle,
                                 timebase,
                               c noSamples
         byref (c timeIntervalNanoseconds),
                               c oversample,
                      byref(c maxSamples),
                           c segmentIndex)
```

```
PICO STATUS = mydll.ps2000aSetTriggerChannelDirections(
                                               c handle,
                                                 channelA,
                                                 channelB.
                                                 channelC.
                                                channelD,
                                               c ext,
                                               c aux)
```
### Blokk mód

- Blokkos beolvasás indítása ◦ Oszcilloszkóp belső memóriájába
- Várakozás
- $\triangleright$  PC-s buffer
- Adatok lekérése PC-re
- Oszcilloszkóp lezárása
- Adatok kijelzése

```
PICO STATUS = mydll.ps2000aRunBlock(
                             c handle.
            c noOfPreTriggerSamples,
            c noOfPostTriggerSamples,
                         c timebase,
                         c oversample,
            byref (c timeIndisposedMs),
                     c segmentIndex,
                         c lpReady,
                byref(c pParameter))
```
PICO STATUS = mydll.ps2000aSetDataBuffer( c handle, c channel, byref (c buffer), c bufferLth, c segmentIndex, c mode)

```
print "Jel abrazolasa"
a=[c buffer. getitem (i) for i in range (c bufferLth.value)]
plt.figure(1)
   array (range (1000)) *0.001
t =plt.plot(t, array(a)*50.0/32768)
plt.xlabel('time [sec] ')
plt.ylabel('Amplitude [mV]')
plt.title('Data')
plt.grid()
plt.show()
```
### Kihívások

- Szűkszavú adatlap
	- Próbálkozások
	- Sok mérés,tapasztalat
	- Problémák utánajárása
		- · Internetes keresések
- Ctypes korlátai
	- Enum nem támogatott

#### Mérési elrendezés:

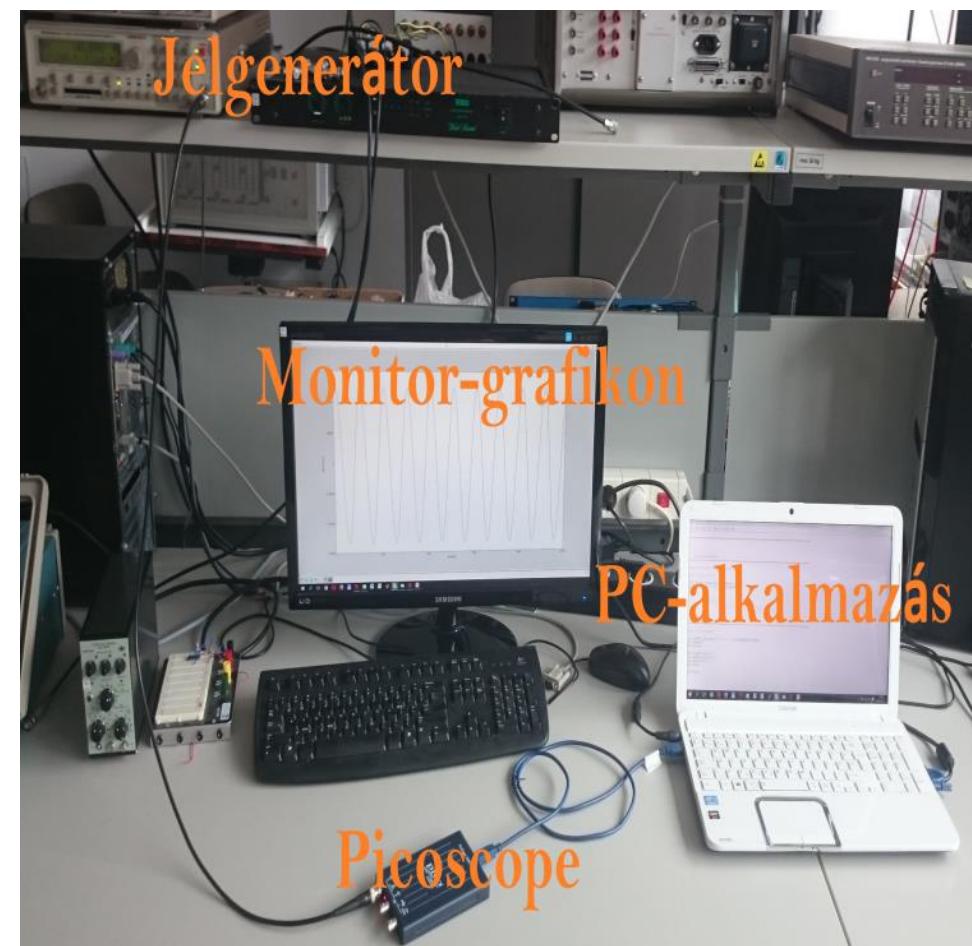

### Eredmények

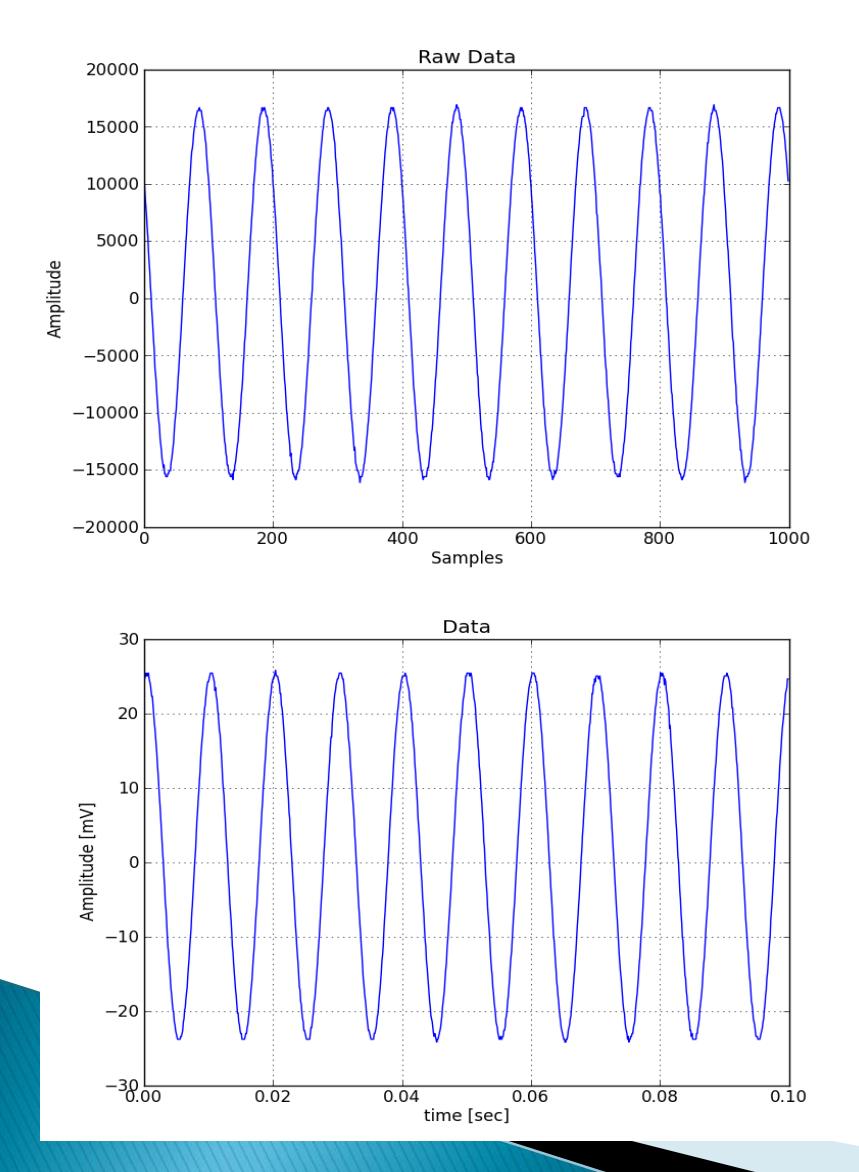

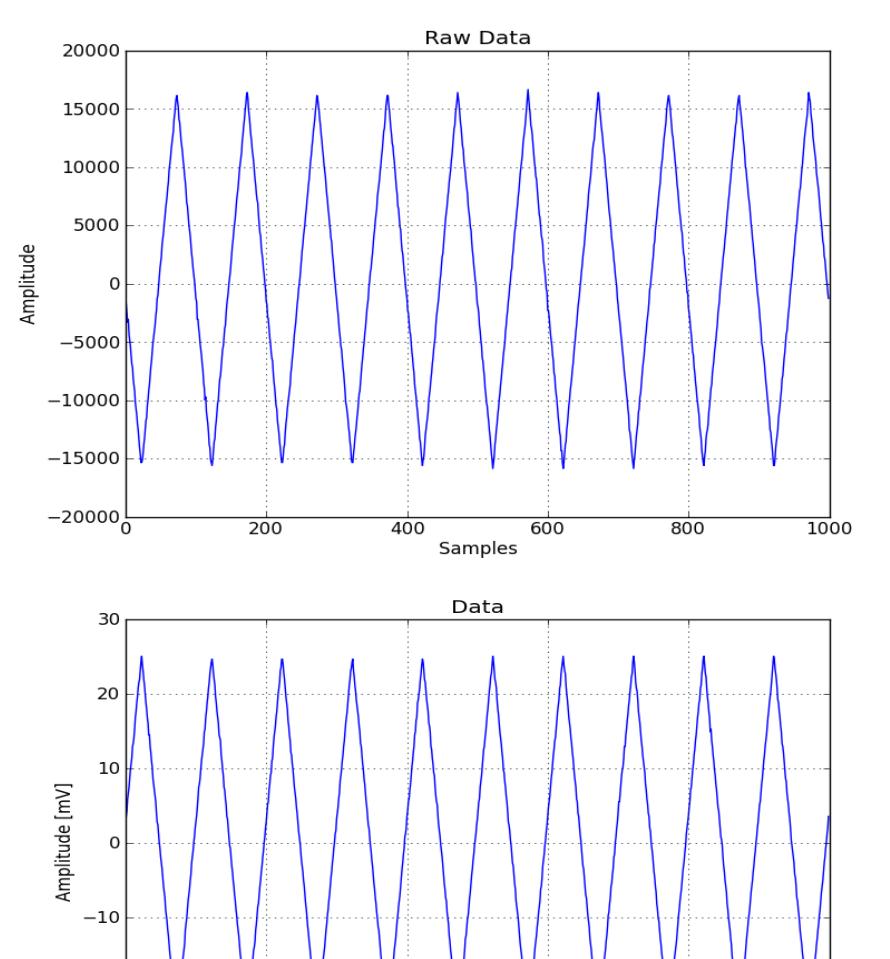

 $-20$ 

 $-30.00$ 

 $0.02$ 

 $0.04$ 

 $0.06$ 

time [sec]

 $0.08$ 

 $\overline{0.1}0$ 

### **Összefoglalás**

- Python széleskörű lehetőségek
- Picoscope fejlesztési támogatása
- Működő adatgyűjtő alkalmazás
- További célok:
	- Streaming mód
	- Begyűjtött adatok általi jel feldolgozása

# Köszönöm a figyelmet!